# COMPLETING YOUR AMR ON TABLER WORLD

- It's now time to submit your Table's annual monitoring return on tabler world [\(https://members.roundtable.org.uk\)](https://members.roundtable.org.uk/) .
- This presentation will give you a step-by-step guide to completing it, which will only take a few minutes.
- **IF YOU HAVE ANY QUESTIONS PLEASE EMAIL**

[secretary@roundtable.org.uk](mailto:secretary@roundtable.org.uk) or [hq@roundtable.org.uk](mailto:hq@roundtable.org.uk)

### Before you start

- You must complete your board switch, if you haven't already done it, it will show in settings
- This needs to be done by your chairman or **SECRETARY**
- To confirm new officers for the current year.

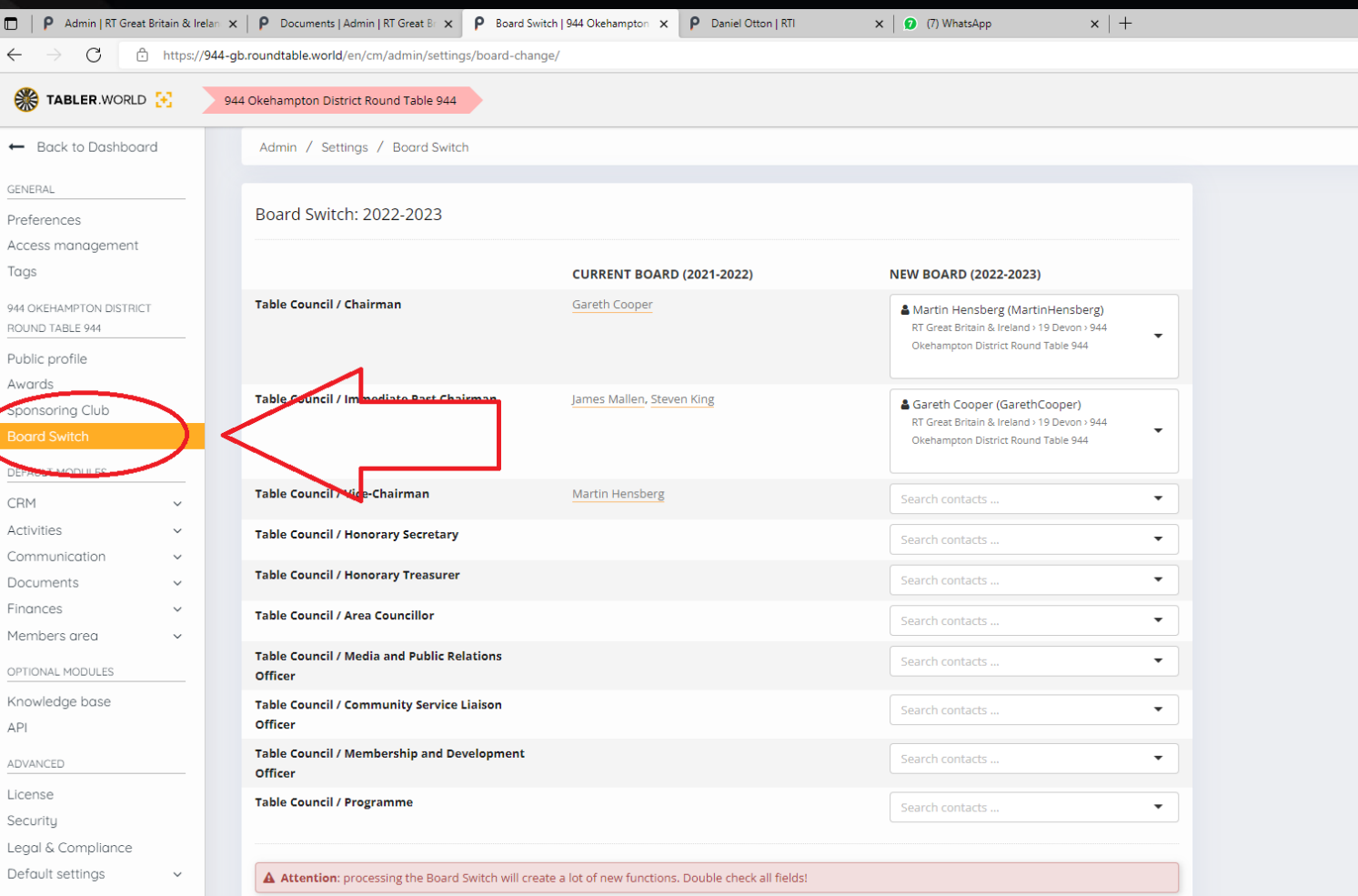

## 1) To access the amr from your tables admin console

#### • Click on 'settings'

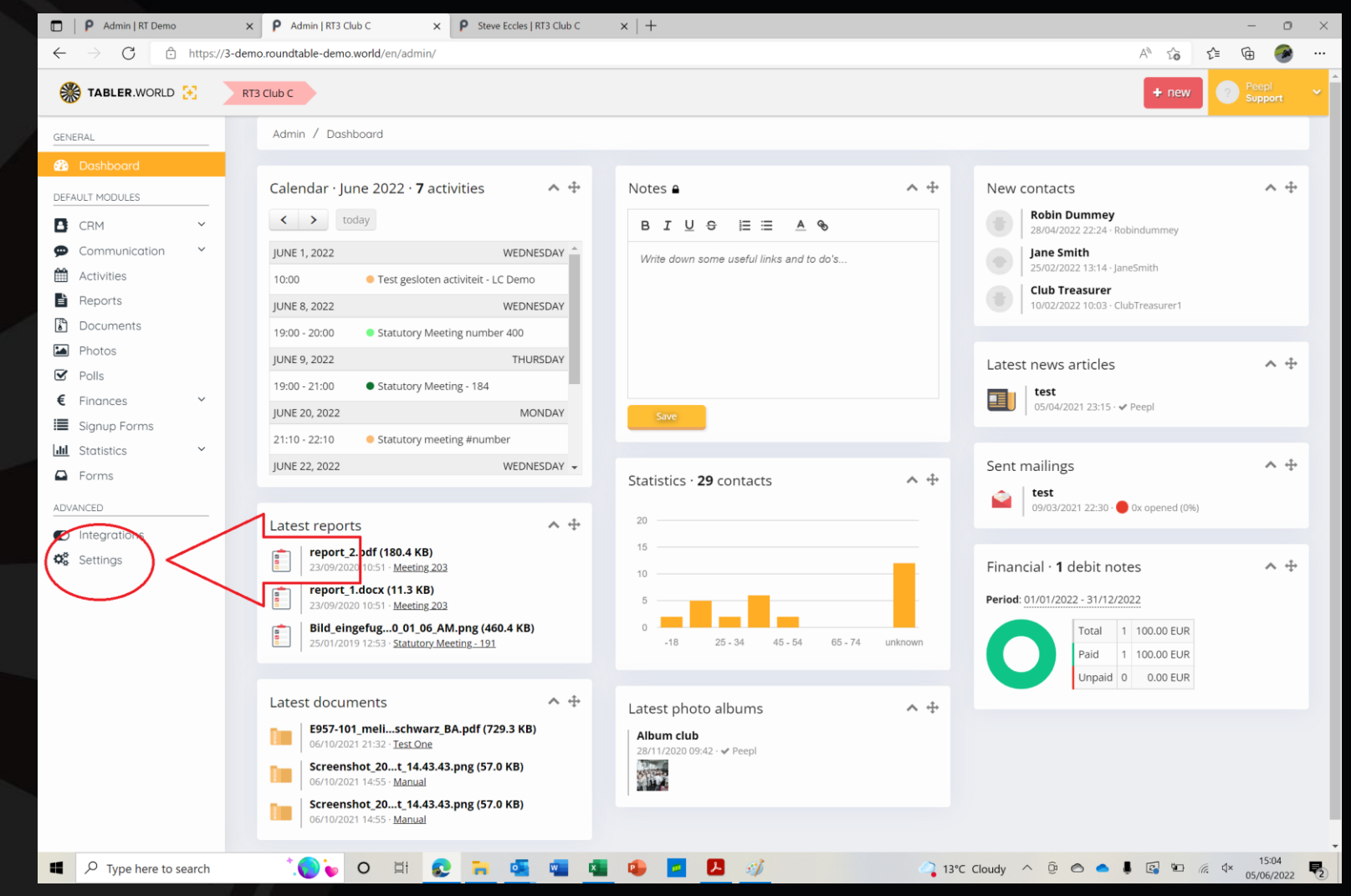

## 1) To access the amr from your tables admin console

### • Click on 'submit amr'

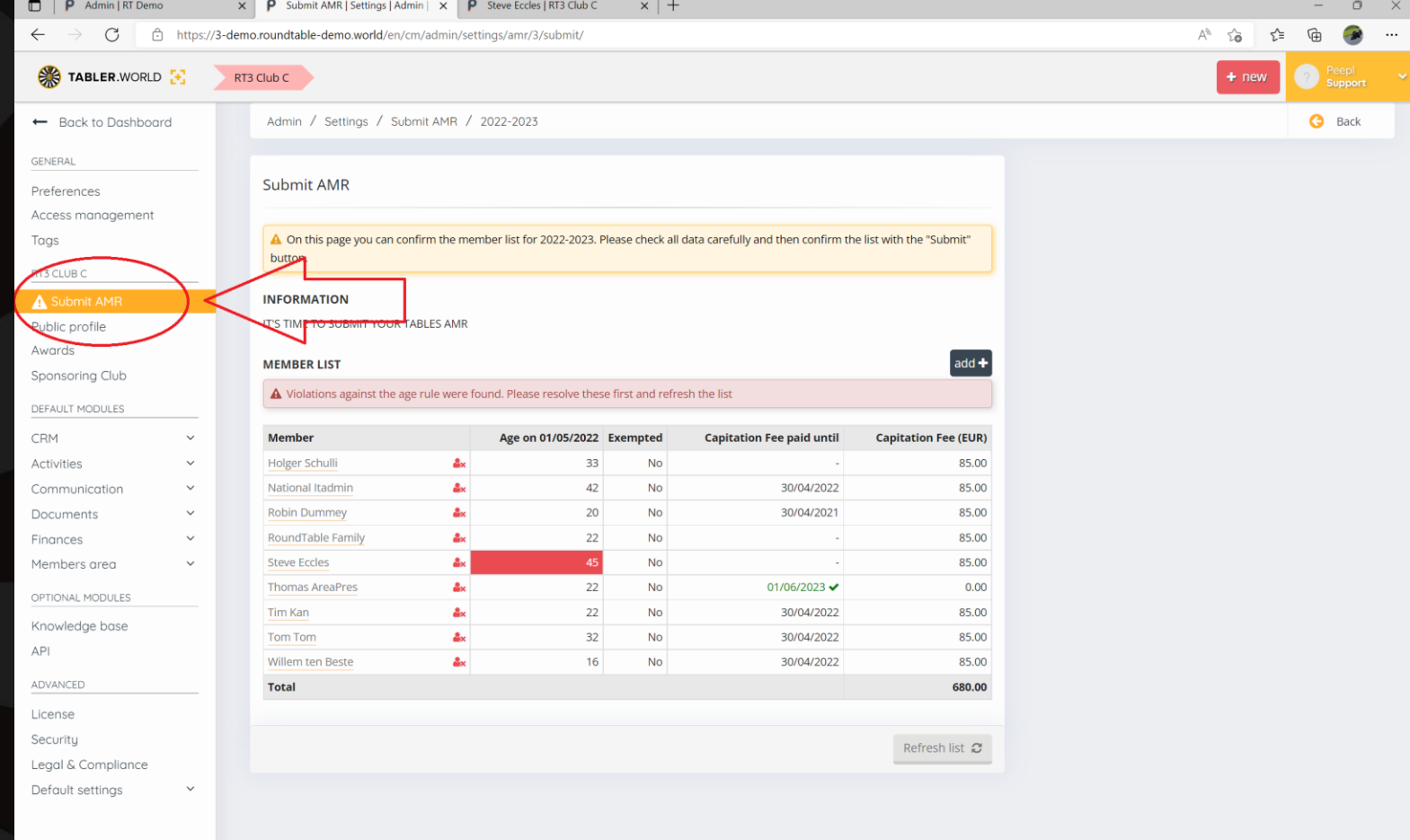

## 2) Remove members

- In this case steve Eccles should be deleted as he is overage and not IPC
- Ipc should automatically receive an additional year if they are 45.

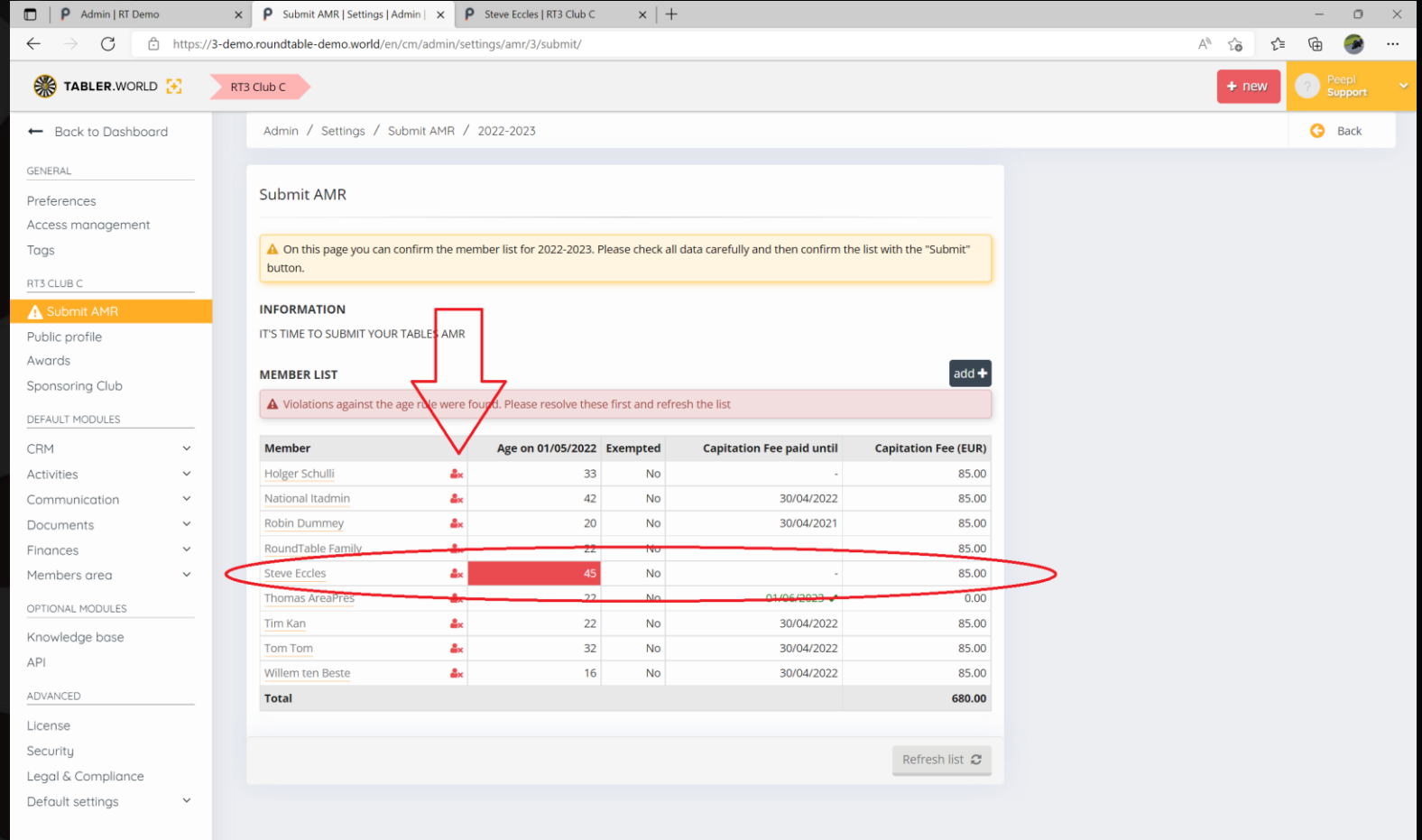

 $\bullet$ 

 $O$   $\Box$ 

R

**EN DE WE** 

## 3) Add new members

### • Click 'add'

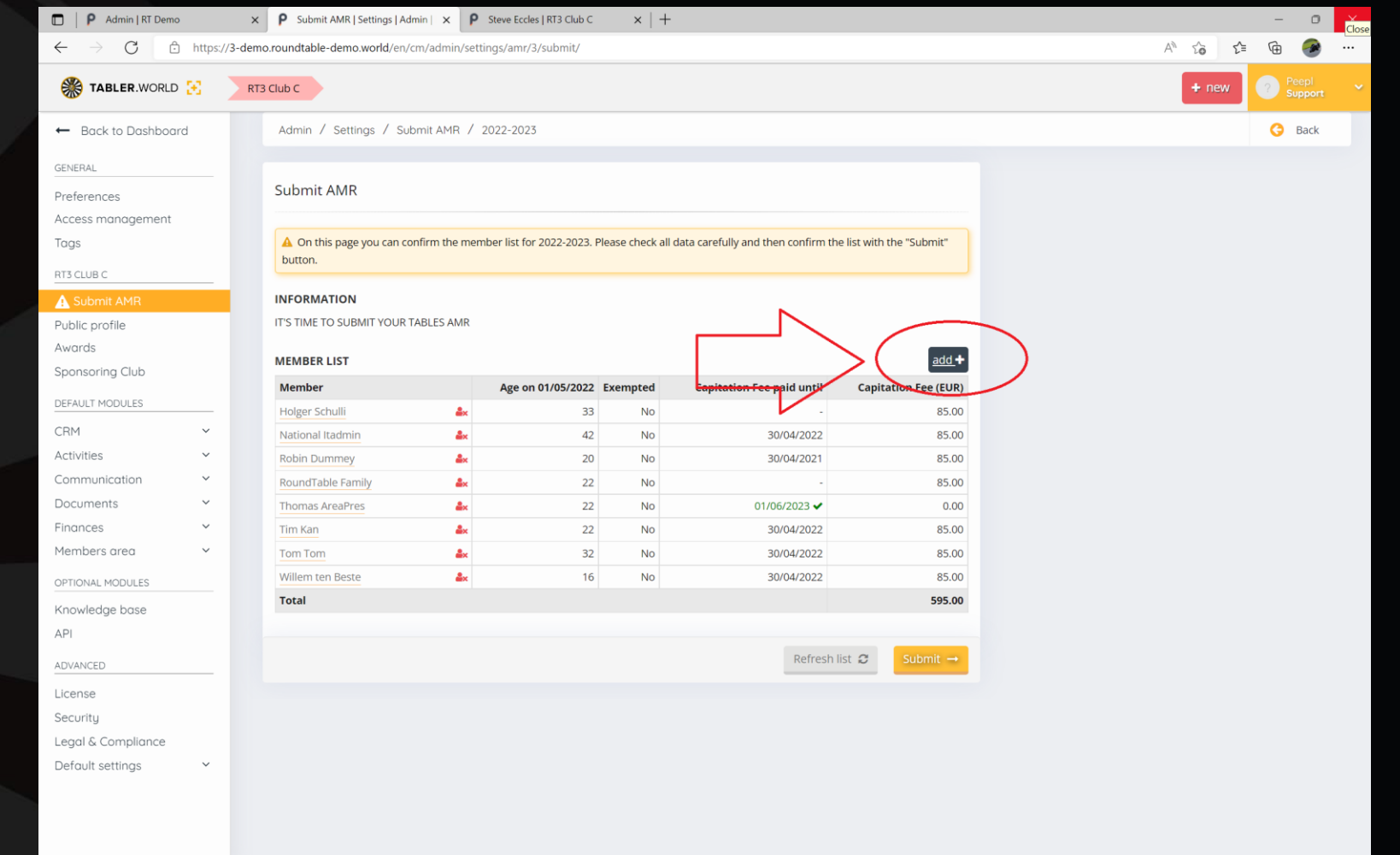

 $\mathcal{L} \rightarrow \mathcal{L}$ 

OU O H

 $\mathbf{H}$  .  $\mathbf{Q}$ 

**Marine** 

 $\bullet$ 

## 3) Add new members

- Enter a new member in the usual way
- Remember to:
	- Enter a valid email address
	- Enter a valid phone number

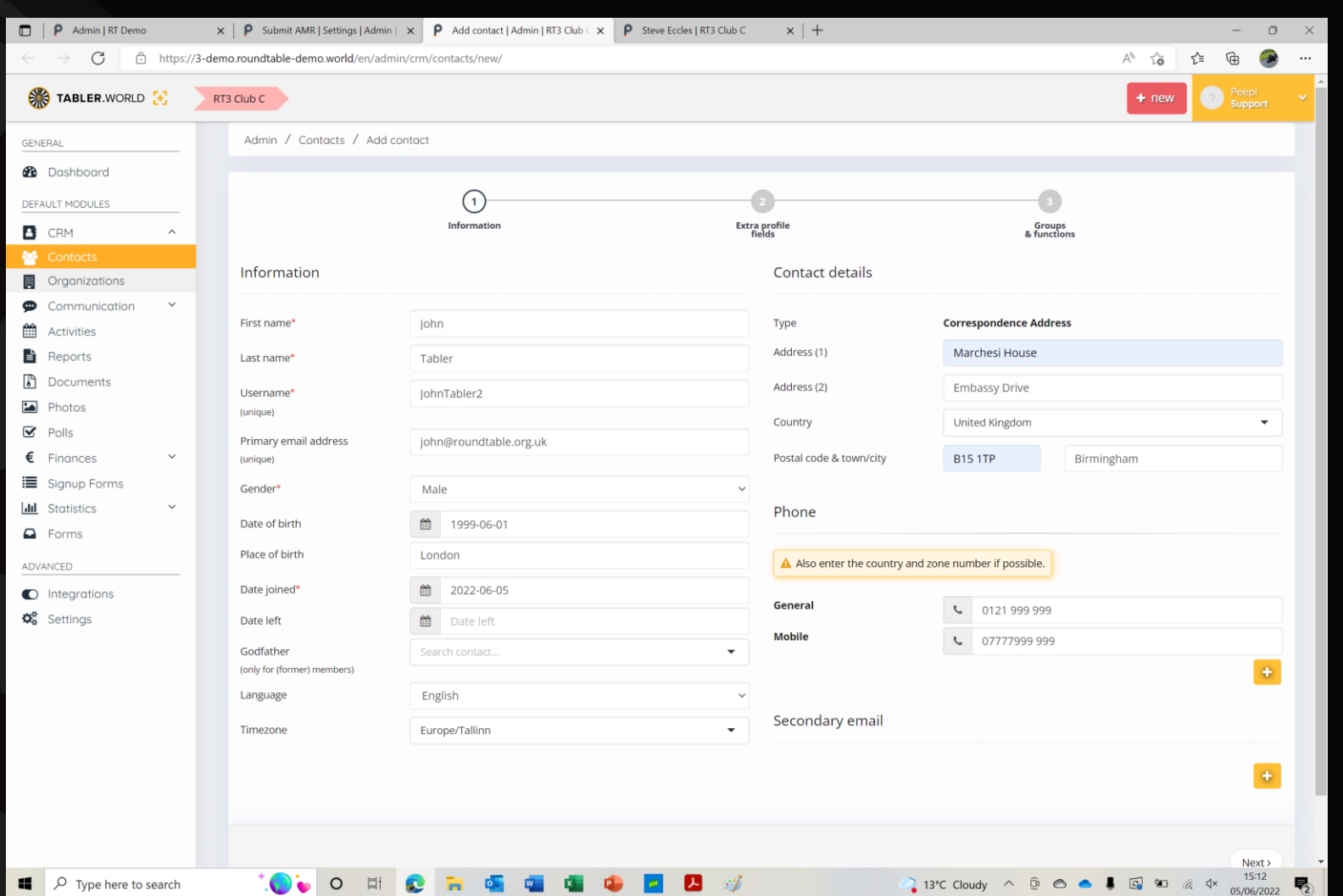

and the state of the state of the state of the state of the state of the state of the state of the state of the state of the state of the state of the state of the state of the state of the state of the state of the state

## 4) Return to the amr screen

- Refresh the page
- Note that in this example:
	- Steve Eccles has been removed
	- John tabler has been added, and due to his age will not be charged capitation

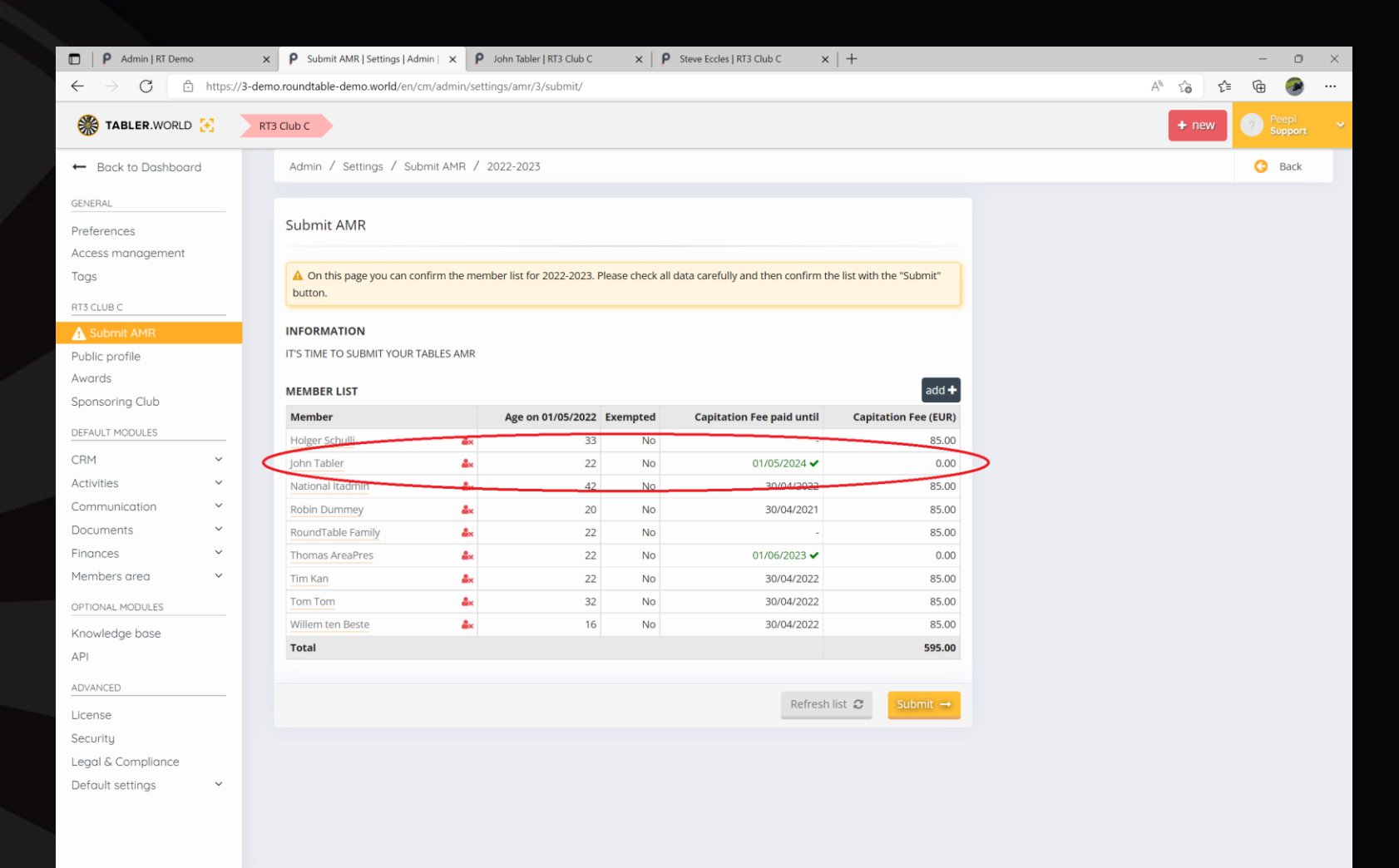

OU O EL DE LA CALIFA DE LA 1999

 $\rho$  Type here to search

## 5) submit

• Once you are happy that all your members are registered click 'submit'

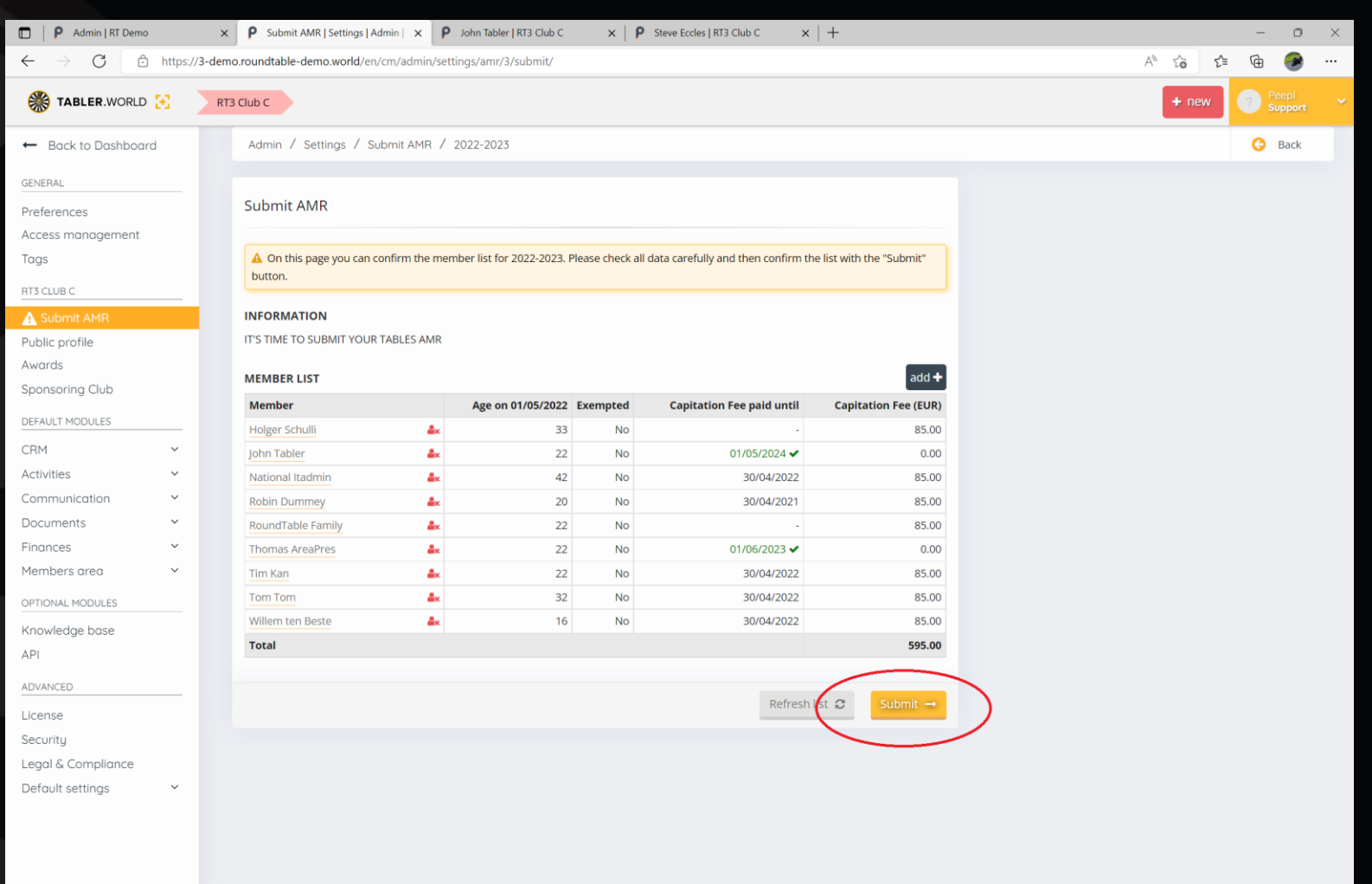

**OUIDEEED** 

**13°C** Cloudy  $\land$  0 **6 6 8 8 19**  $\%$  4 x  $\frac{15:13}{05/06/2022}$ 

## 6) And that's it…

- You'll receive an invoice from HQ for capitation.
- Remember to complete by the end of June.

### • Any problems contact:

- [Secretary@roundtable.org.uk](mailto:Secretary@roundtable.org.uk)
- OR
- [hq@roundtable.org.uk](mailto:hq@roundtable.org.uk)

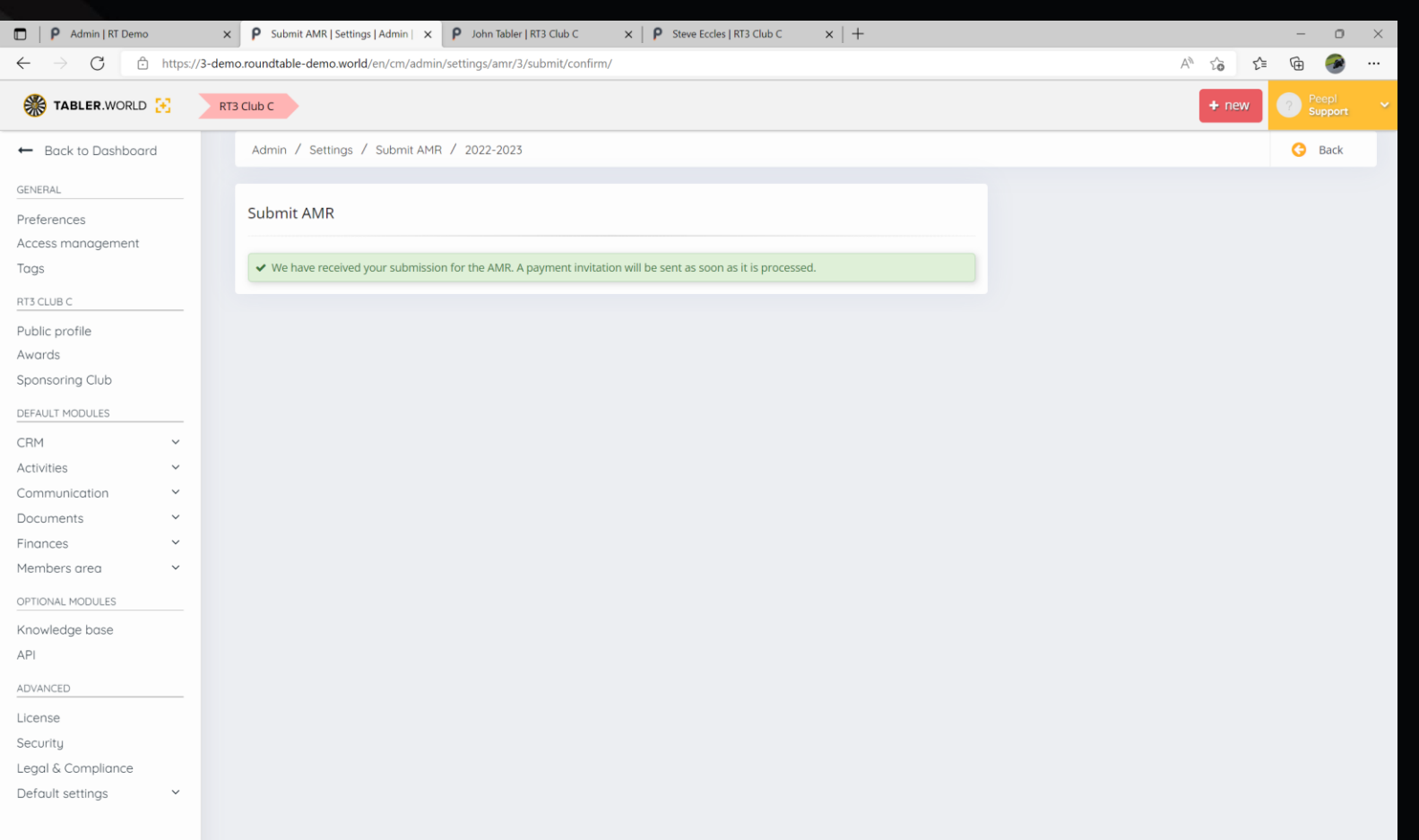

 $\begin{array}{c} \begin{array}{c} \hline \end{array} & \mathbf{1} \end{array}$ 

**OUIDRET DE**